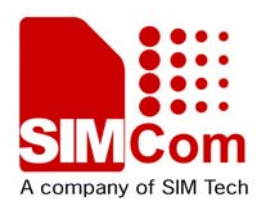

# DOWNLOAD Application Note AN\_SIM900 \_Update Tool\_UGD\_V1.01

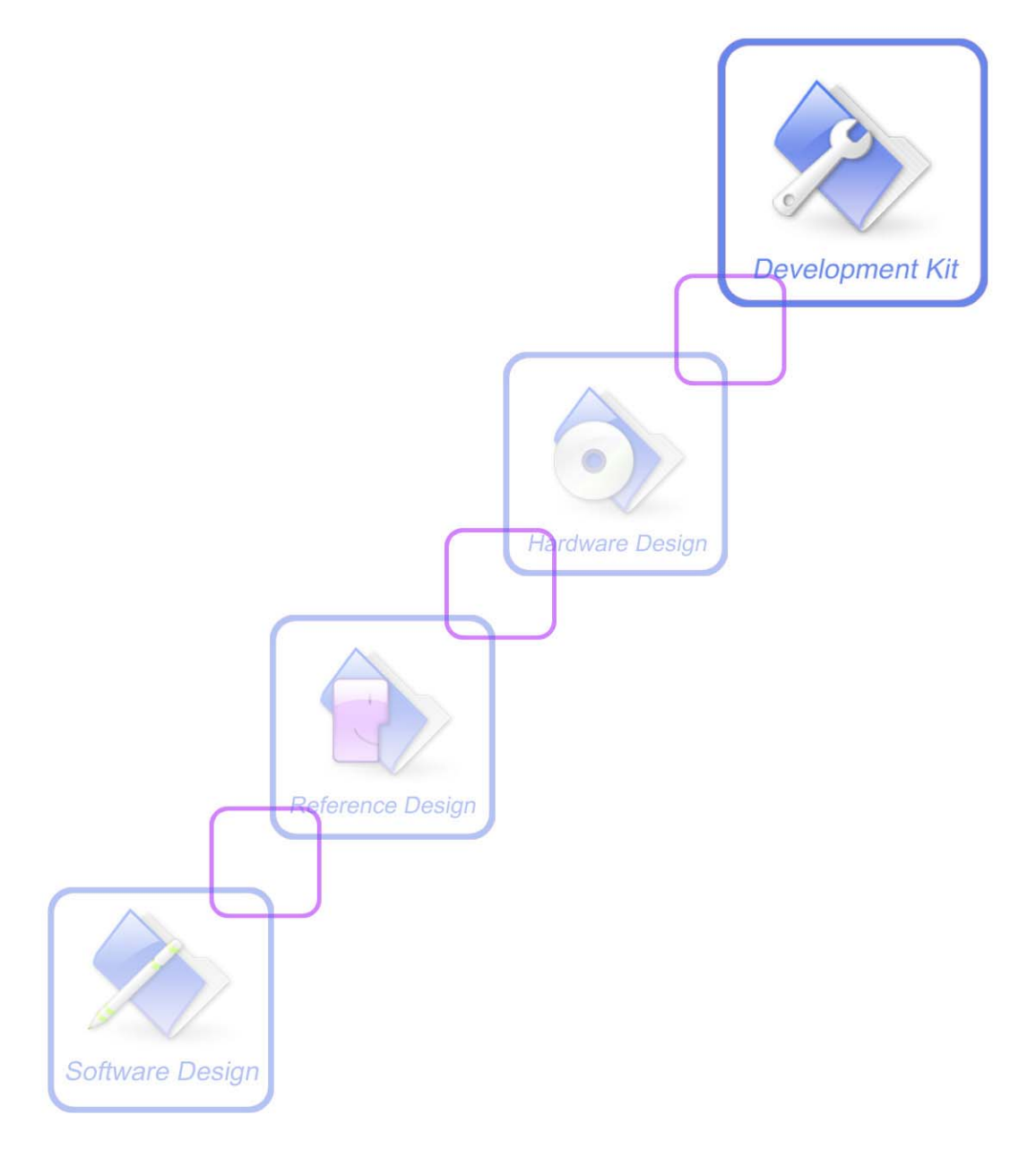

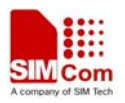

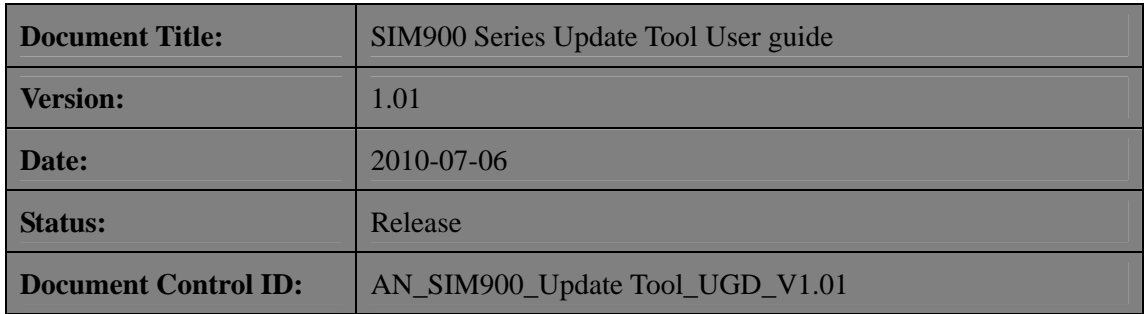

#### **General Notes**

SIMCOM offers this information as a service to its customers, to support application and engineering efforts that use the products designed by SIMCOM. The information provided is based upon requirements specifically provided to SIMCOM by the customers. SIMCOM has not undertaken any independent search for additional relevant information, including any information that may be in the customer's possession. Furthermore, system validation of this product designed by SIMCOM within a larger electronic system remains the responsibility of the customer or the customer's system integrator. All specifications supplied herein are subject to change.

#### **Copyright**

This document contains proprietary technical information which is the property of Shanghai SIMCom Wireless Solutions Ltd, copying of this document and giving it to others and the using or communication of the contents thereof, are forbidden without express authority. Offenders are liable to the payment of damages. All rights reserved in the event of grant of a patent or the registration of a utility model or design. All specification supplied herein are subject to change without notice at any time.

*Copyright © Shanghai SIMCom Wireless Solutions Ltd. 2010*

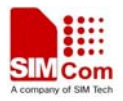

## **1 1 Overview**

It is written for SIM900 single download, the edition is "**Simcom - sim900 Customer flash**  loader V1.01", detailed descriptions can be seen as follows:

### **2 Operation description**

1 > When the user opens the executable file "Simcom - sim900 Customer flash loader V1.01", it will show the main frame as followed:

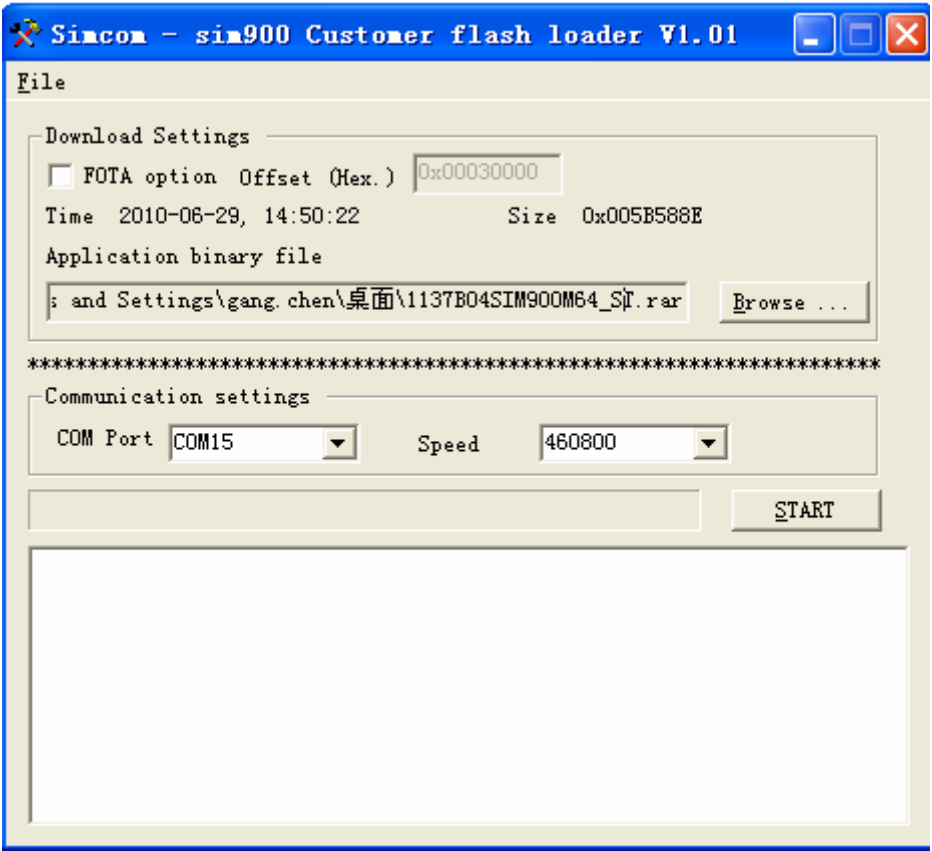

2 > Select the baud rate for serial port from "Speed", the default value is 460800, select the "COM Port"

3 > Select the downloaded file, you will see diagram as followed:

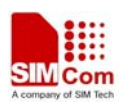

**SIM900 Series Update Tool User Guide** 

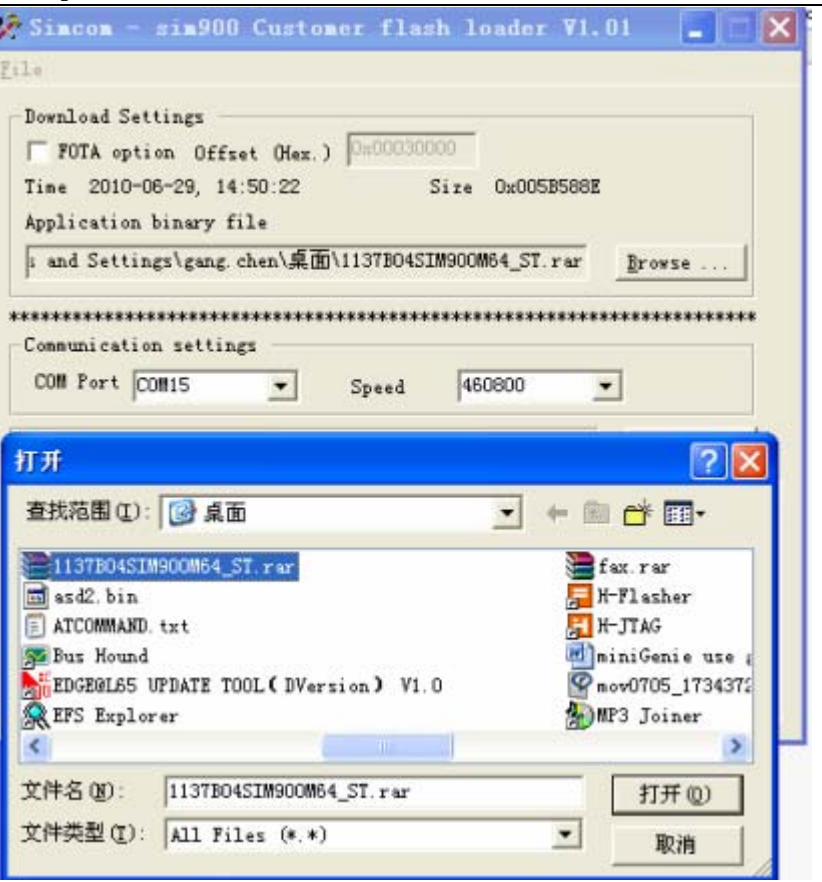

4 > Set the mode of the module in "DOWNLOAD ON". Click the "START" button to download, you will see picture as followed:

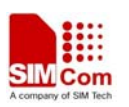

**SIM900 Series Update Tool User Guide** 

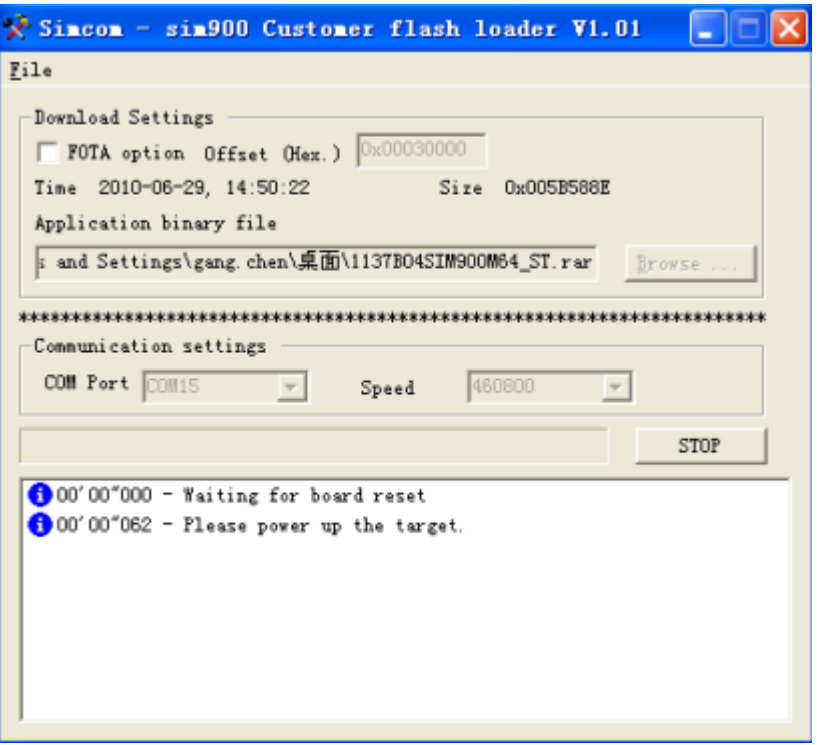

5 > Power up the target, you will see diagram as followed:

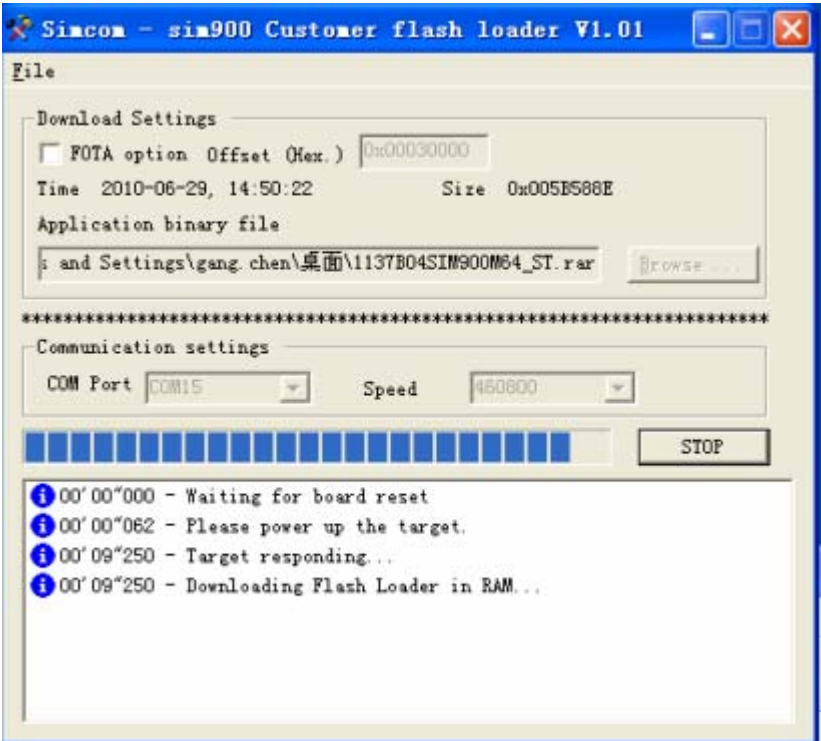

6 > When the tool is erasing the flash, you will see diagram as followed:

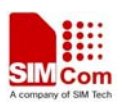

**SIM900 Series Update Tool User Guide** 

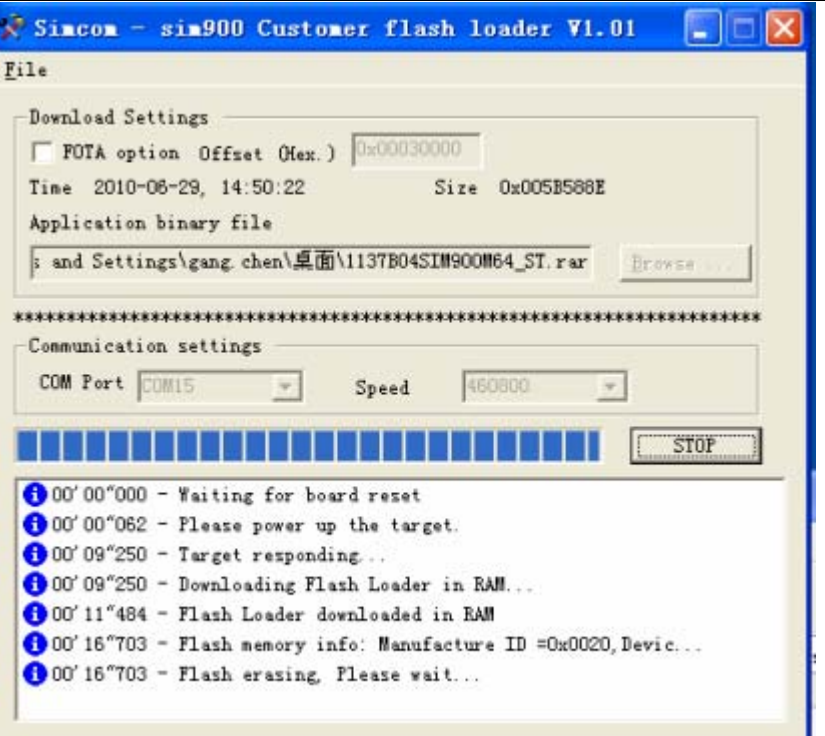

7 > After the download, you will see diagram as followed:

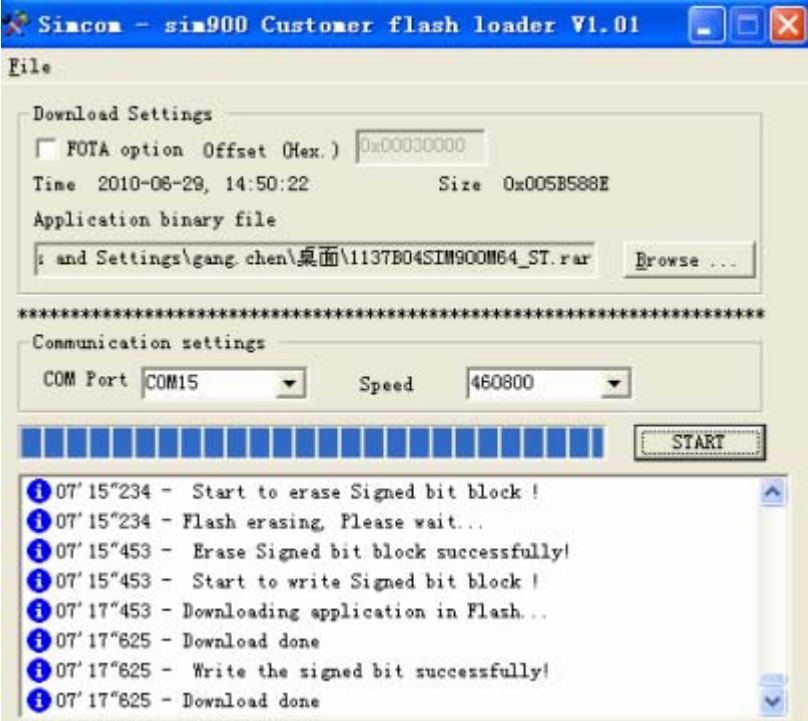

### **Thanks**